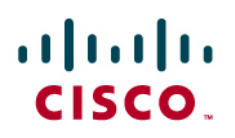

Application Note

### Avaya Definity CM 2.0 to a Cisco IAD243X using T1-CAS FXS/FXO with SIP

**January 10, 2007 Initial Version** 

### Table of Contents

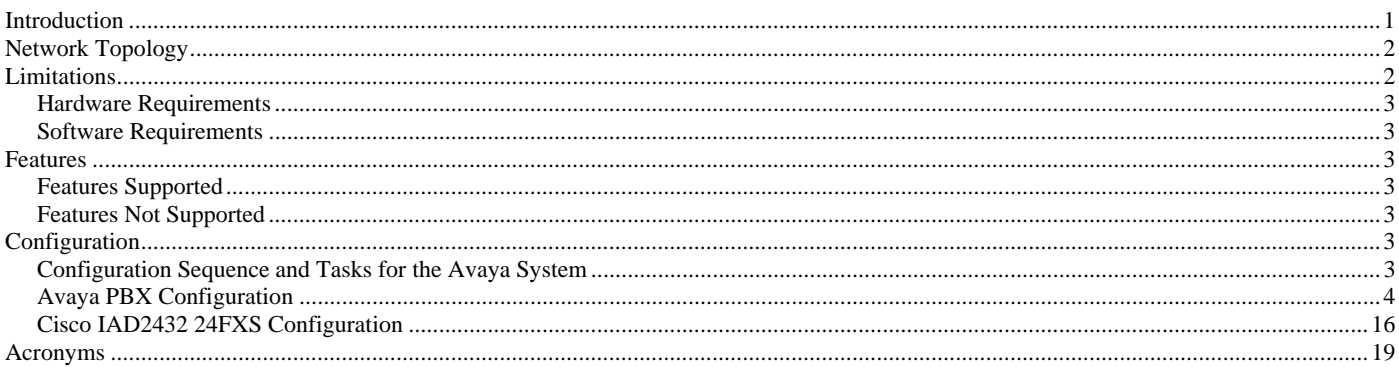

#### Introduction

This is an application note for connectivity to the Avaya Definity G3 Communications Manager 2.0 with Cisco IAD243X Gateway via T1 CAS FXS/FXO-to-SIP communication (10/100baseT).

The network topology diagram (Figure 1) shows the test setup for end-to-end interoperability with the Cisco IAD243X Gateway connected to the PBX via T1-CAS FXS/FXO signaling. IP trunk connectivity between the IAD243X's is achieved by using SIP protocol.

Test Results obtained are based on FXS/FXO loop-start and ground-start. All features tested yielded the same results for both CAS signaling types (except for Disconnect Supervision, see limitation section for details); this Application Note covers both CAS signaling types.

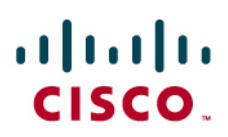

### Network Topology

**Figure 1.** Basic Call Setup

**Basic Call Setup End-to-End Configuration** 

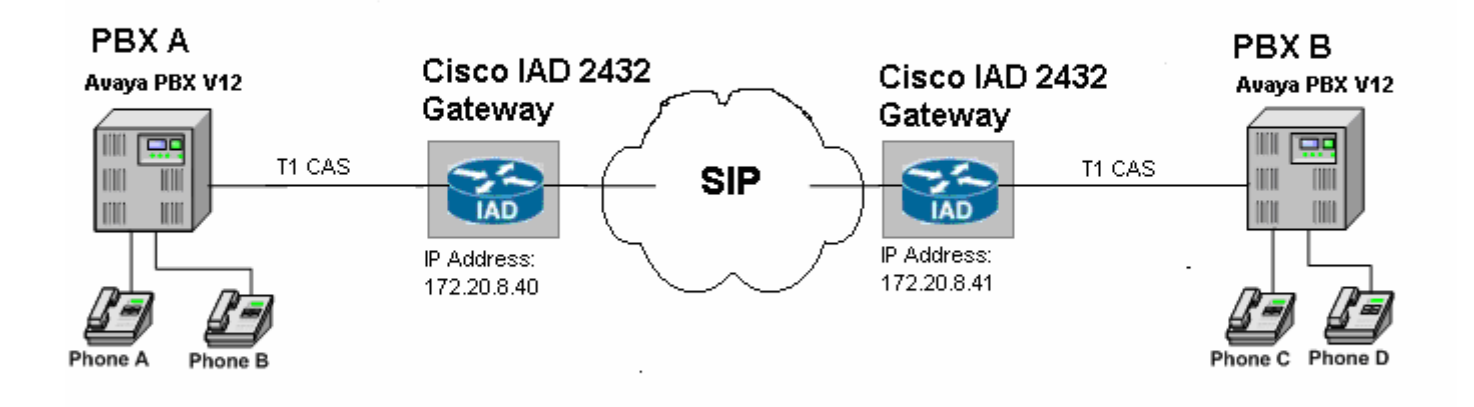

### Limitations

ANI (Automatic Number Identification) is not supported with the detailed Avaya configuration.

The FXS/FXO trunk configuration on Avaya does not allow DID. The incoming call into the Avaya PBX always reaches the same destination (i.e. ATTD or dedicated digital station)

Loop-Start limitation only; on a call, when the originating calling phone hangs-up the called phone will not release the circuit. The called phone must be placed on-hook or a re-order tone will be heard after a timer expiration period.

External Call Transfer is not supported (e.g. Phone A calls Phone C and Phone C transfers to Phone B). Avaya detailed configuration limitation.

CallForward on an external incoming call fails. Avaya detailed config limitation

### aludu **CISCO.**

#### **Hardware Requirements**

- 2 Cisco IAD2432 24FXS
- 2 Avaya Definity G3 w/ TN464F circuit pack
- 4 Avaya Digital stations 8410D
- 1 Cisco Catalyst switch (CAT6500)

#### **Software Requirements**

Avaya PBX: G3 Version 12 Communications Manager 2.0

Cisco IOS Release: c2430-ik9o3s-mz-124-9.T1

### Features

### **Features Supported**

Basic end-to-end calls

Call Transfer – Local only

Call Waiting

Call on-hold

### **Features Not Supported**

ANI

Call Forward

Call Transfer – External

Conferencing

### Configuration

#### **Configuration Sequence and Tasks for the Avaya System**

- **1.** DS1 Configuration
- **2.** Trunk group
- **3.** Assign trunk members
- **4.** Uniform-dialing
- **5.** ARR
- **6.** Route Pattern
- **7.** Digital station config

### **Avaya PBX Configuration**

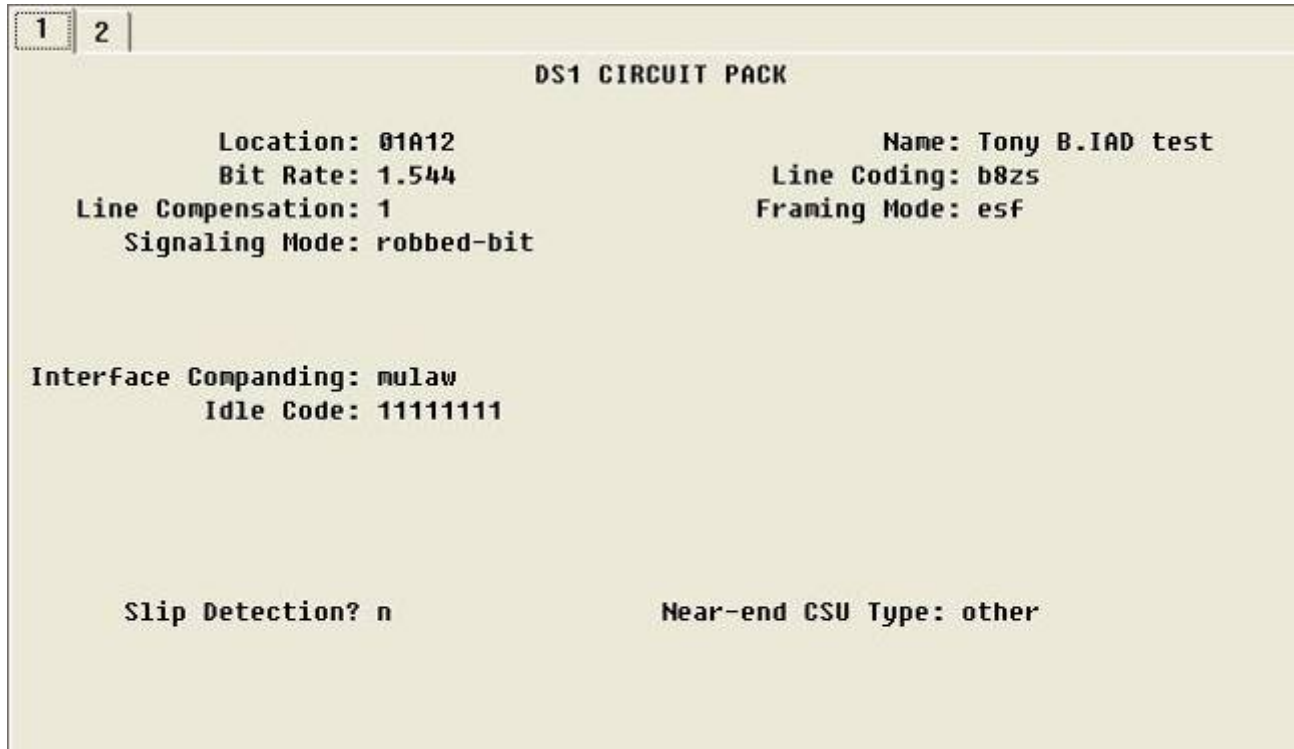

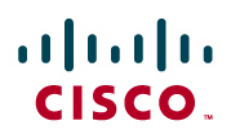

FX-Loop-Start

### $\mathbf{d}$  and  $\mathbf{d}$ **CISCO**

 $\mathbf{1}$  $5<sup>1</sup>$  $6 \mid 7 \mid 8 \mid 9 \mid 10 \mid 11 \mid$  $2<sup>1</sup>$  $3<sup>1</sup>$  $4<sup>1</sup>$ **TRUNK GROUP** Group Number: 12 Group Type: co CDR Reports: y Group Name: Tony B. IAD testing **COR: 1 TN: 1** TAC: 612 Direction: two-way Outgoing Display? n **Night Service:** Dial Access? y **Busy Threshold: 99** Queue Length: 0 Incoming Destination: 2004 Country: 1 Comm Tupe: voice Digit Absorption List: Auth Code? n Toll Restricted? y Prefix-1? y Trunk Flash? n **TRUNK PARAMETERS** Trunk Type: loop-start Outgoing Dial Type: tone Cut-Through? n **Trunk Termination: rc** Disconnect Timing(msec): 750 Auto Guard? n Call Still Held? n Siq Bit Inversion: none Analog Loss Group: 6 Digital Loss Group: 11 Trunk Gain: high Disconnect Supervision - In? y Out? n Cyclical Hunt? y Answer Supervision Timeout: 0 **Receive Answer Supervision? y**  $1$   $2$  3 4 5 6 7 8 9 10 11 **TRUNK FEATURES** ACA Assignment? n **Measured: none** Maintenance Tests? y Data Restriction? n Abandoned Call Search? n Suppress # Outpulsing? n **Charge Conversion: 1** Decimal Point: none Currency Symbol: **Charge Type: units** Receive Analog Incoming Call ID: disabled Per Call CPN Blocking Code: Per Call CPN Unblocking Code: Outgoing ANI: Ds1 Echo Cancellation? n

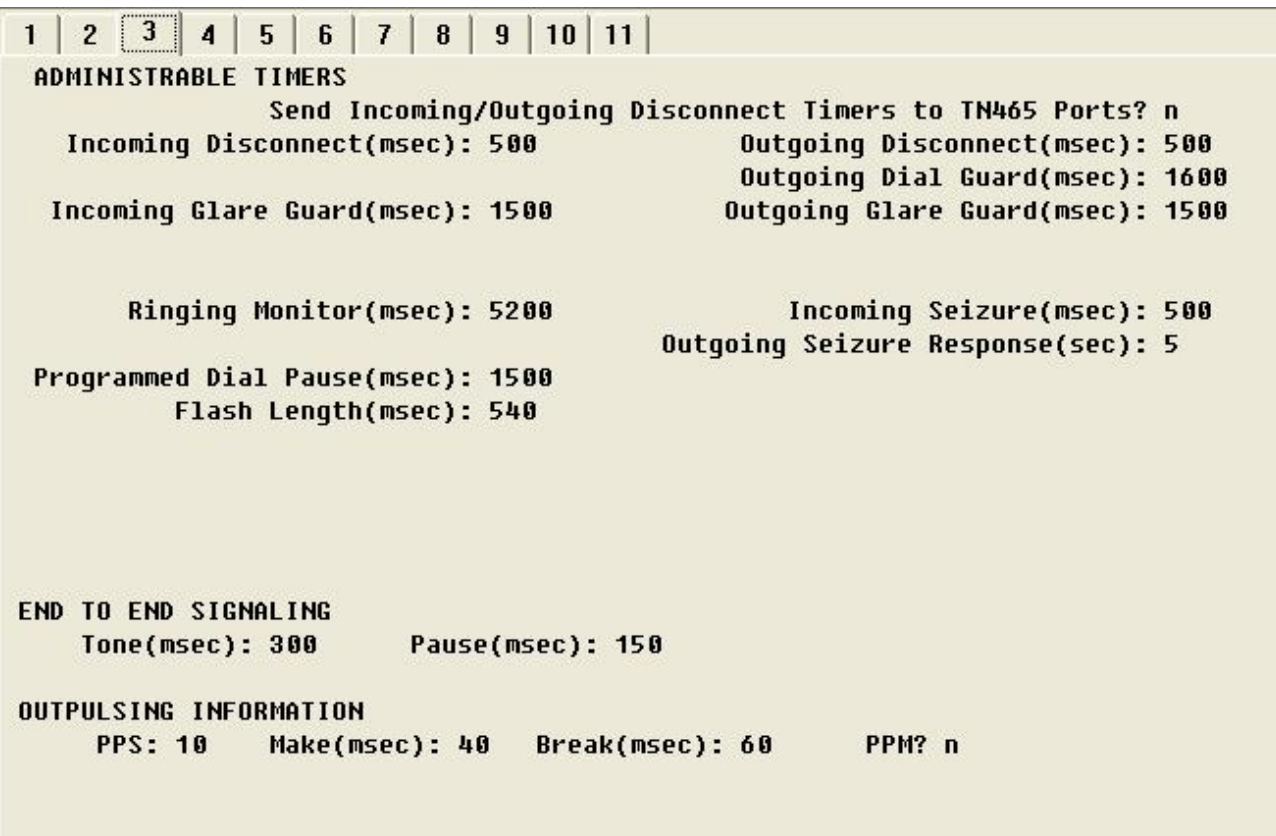

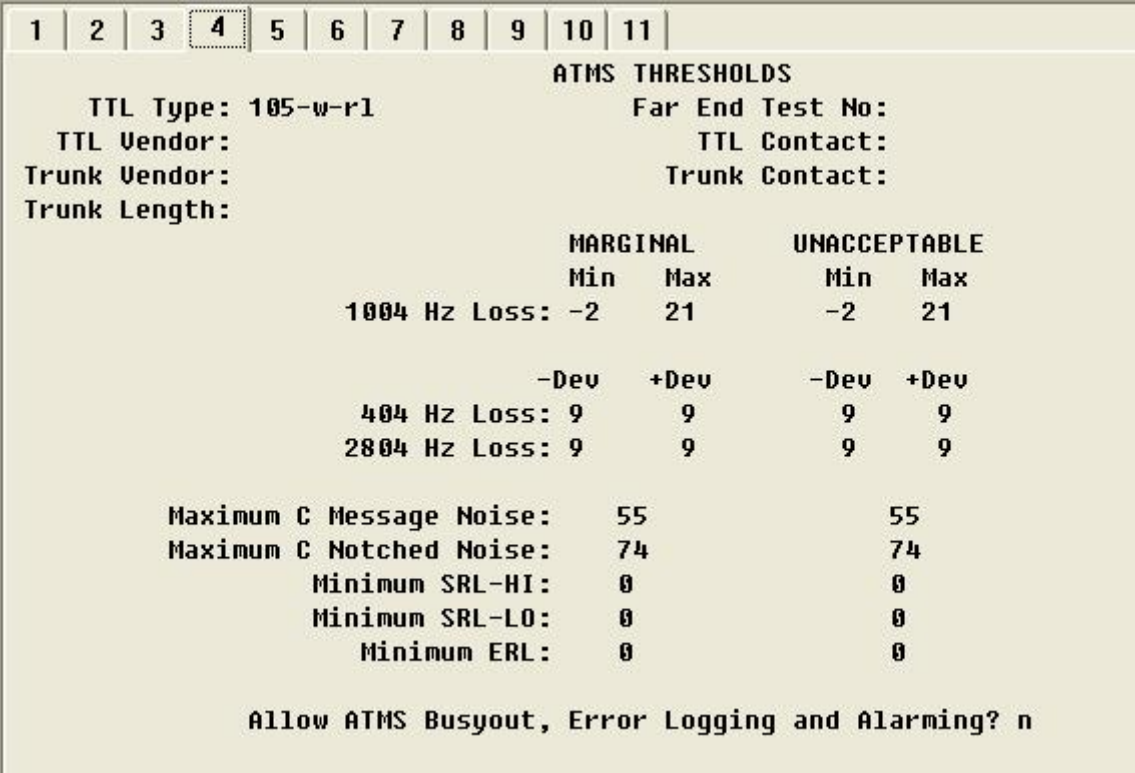

### ahah **CISCO**

FX-Ground-Start

 $8 | 9 | 10 | 11 |$  $\mathbf{1}$  $2$  $3<sup>1</sup>$  $4<sup>1</sup>$  $5<sup>1</sup>$  $6 \mid 7 \mid$ **TRUNK GROUP** Group Number: 12 Group Type: co CDR Reports: y Group Name: Tony B. IAD testing **COR: 1** TAC: 612  $TN: 1$ Outgoing Display? n Direction: two-way Dial Access? y **Busy Threshold: 99 Night Service: Incoming Destination: 2004** Queue Length: 0 Country: 1 Digit Absorption List: Comm Type: voice Auth Code? n Prefix-1? y Trunk Flash? n Toll Restricted? y **TRUNK PARAMETERS** Trunk Type: ground-start Outgoing Dial Type: tone Cut-Through? n Trunk Termination: rc Disconnect Timing(msec): 750 Auto Guard? n Call Still Held? n Sig Bit Inversion: none Digital Loss Group: 11 Analog Loss Group: 6 Trunk Gain: high Disconnect Supervision - In? y Out? n Answer Supervision Timeout: 0 **Receive Answer Supervision? y** 

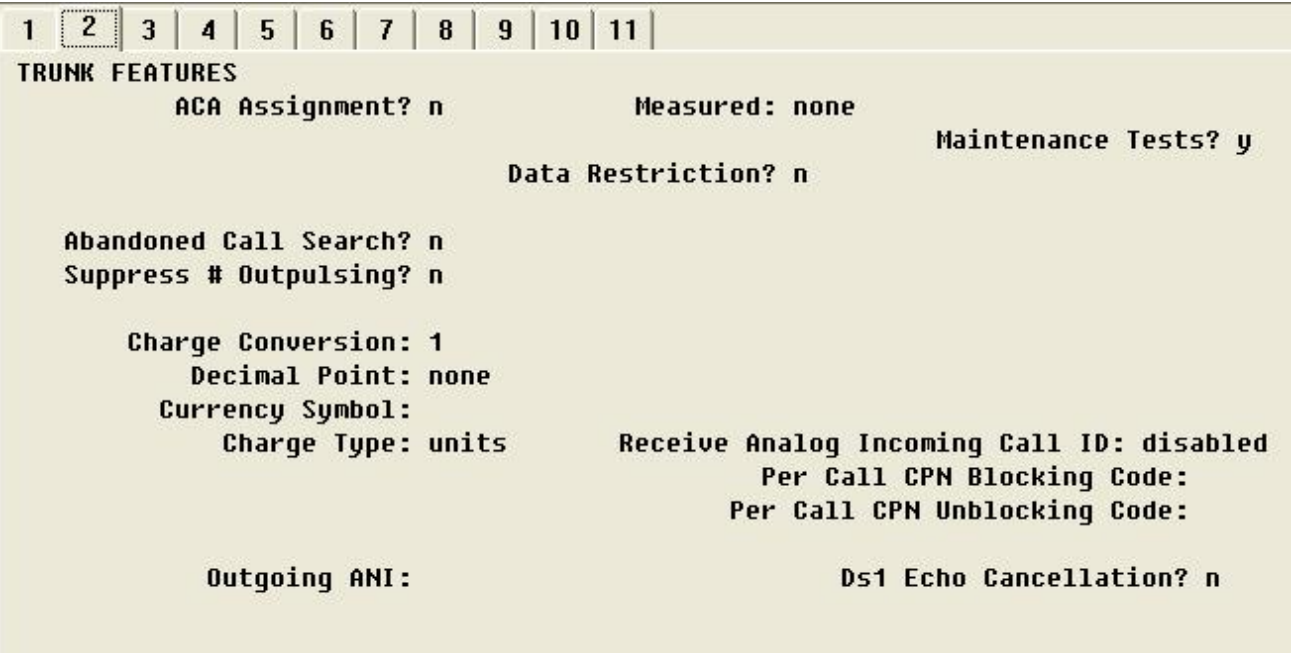

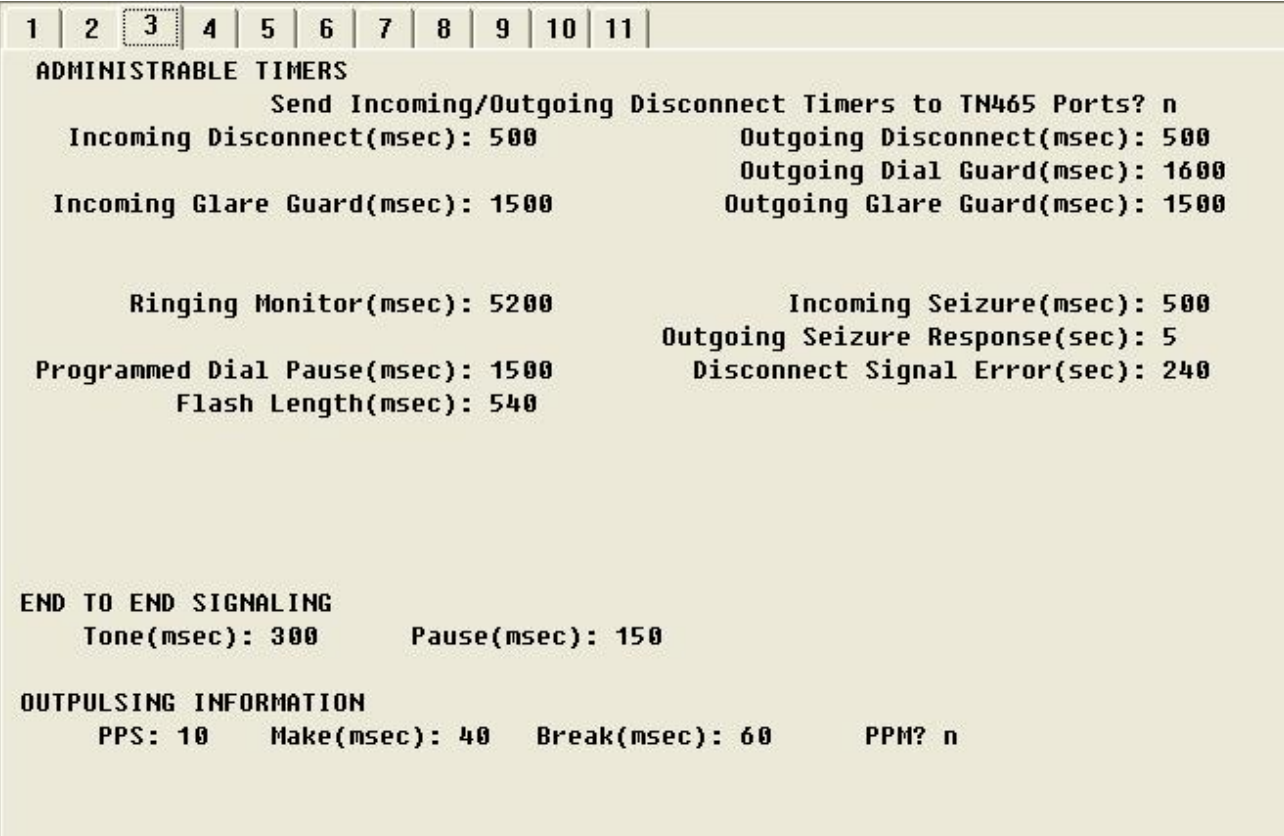

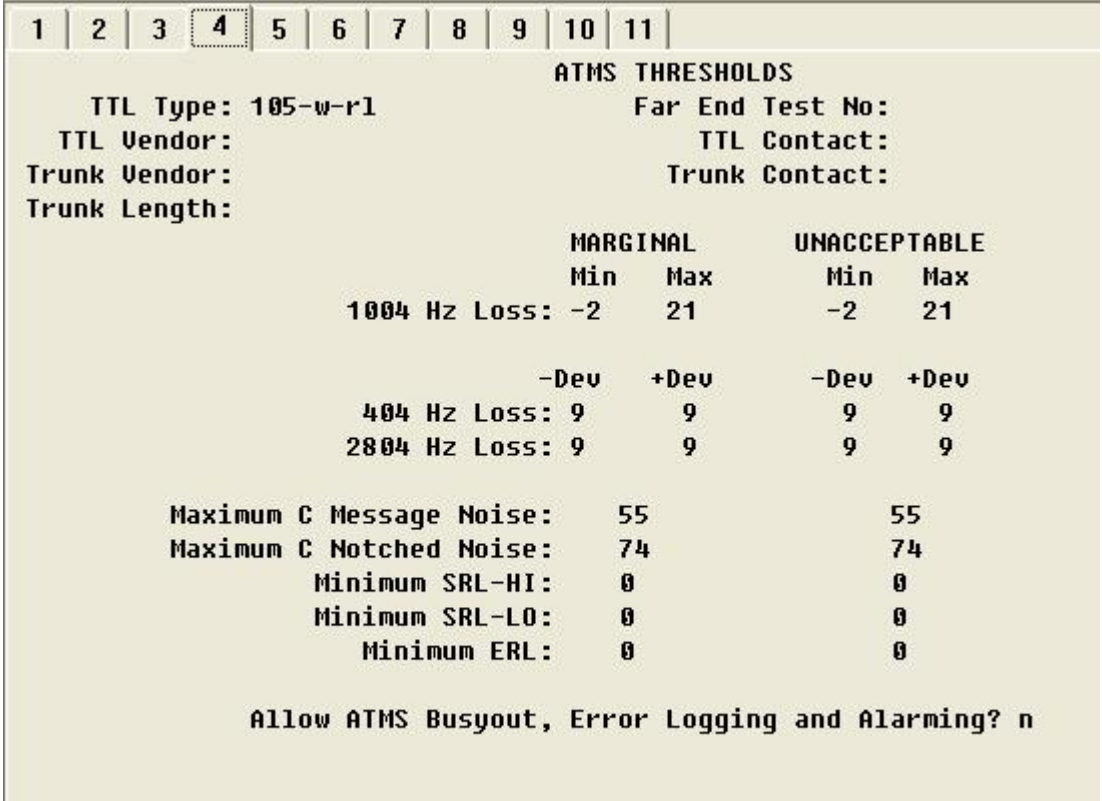

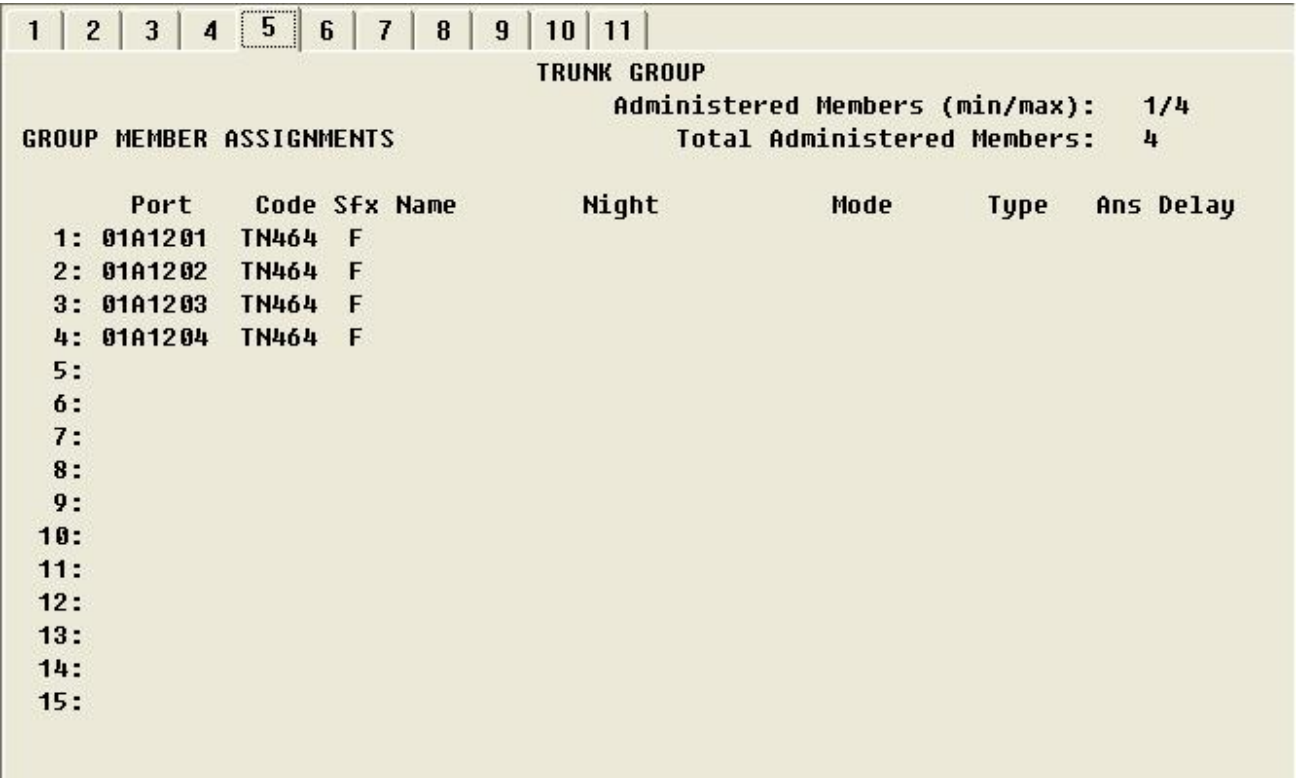

Note: When adding members to the trunk group you will need to add all available ports to the trunk group. For T1 you will configure all 24 available timeslots (e.g. 01A1201 thru 01A1224). Do so in a sequential manner.

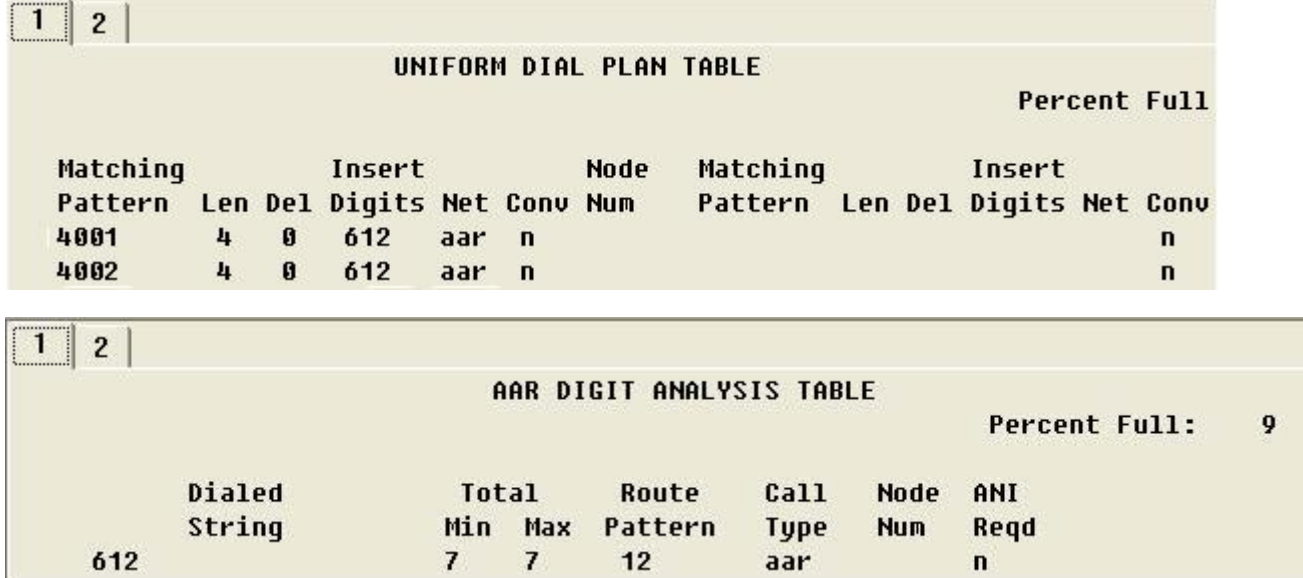

Pattern Number: 12 Pattern Name: Grp FRL NPA Pfx Hop Toll No. Inserted DCS/ IXC Mrk Lmt List Del Digits **No** QSIG **Dgts** Intw  $1: 12$  $\bf{0}$  $\bf{3}$  $\mathbf{n}$ user  $2:$  $\mathbf n$ user  $3:$  $\mathbf{n}$ user  $4:$ n user  $5:$ n user  $6:$ user n BCC VALUE TSC CA-TSC ITC BCIE Service/Feature BAND No. Numbering LAR 01234W Request **Dgts Format Subaddress** none rest none 1: y y y y y n y rest 2: y y y y y n  $\mathbf n$ none 3: y y y y y n rest none  $\mathbf n$ 4: y y y y y n rest none  $\mathbf{n}$ none 5: *y y y y y n* rest  $\mathbf{n}$ 6: y y y y y n  $\mathbf{n}$ rest none

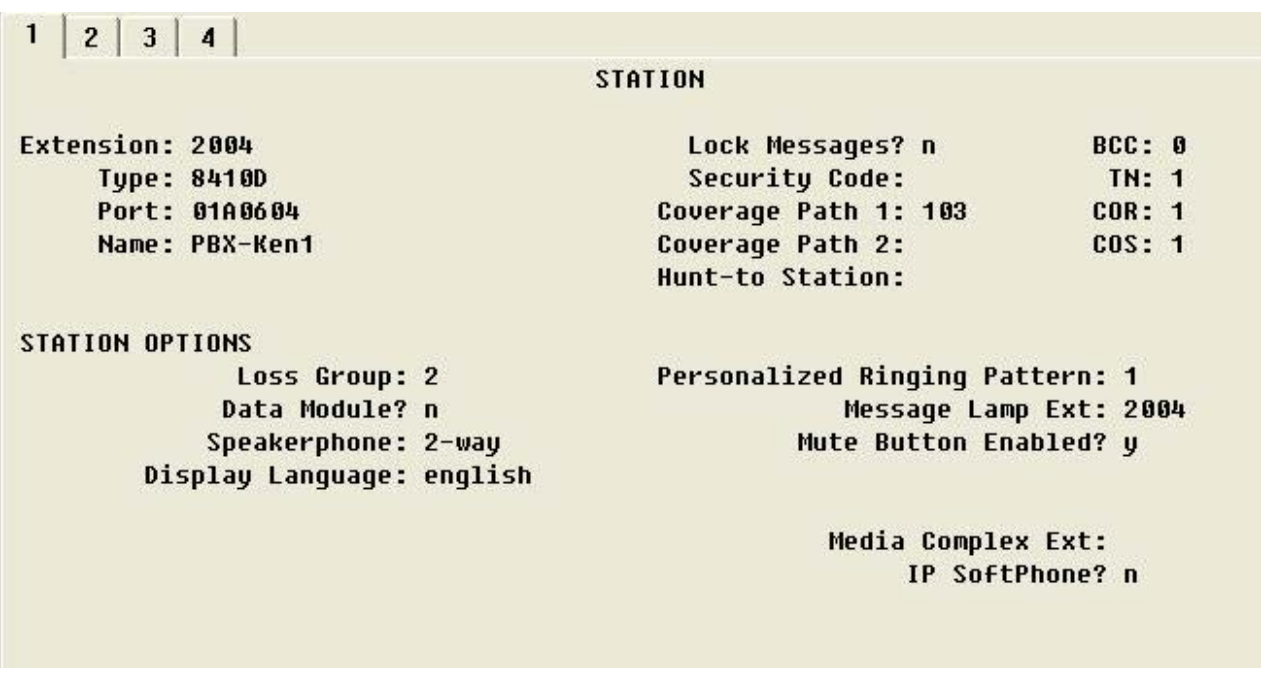

### ahah **CISCO**

#### $\mathbf{1}$

**STATION** 

**FEATURE OPTIONS** LWC Reception: spe LWC Activation? y LWC Log External Calls? n CDR Privacy? n **Redirect Notification? y** Per Button Ring Control? n Bridged Call Alerting? n Active Station Ringing: single

> Service Link Mode: as-needed Multimedia Mode: basic MWI Served User Type:

Auto Select Any Idle Appearance? n Coverage Msg Retrieval? y Auto Answer: none Data Restriction? n Idle Appearance Preference? n Restrict Last Appearance? n H.320 Conversion? n Per Station CPN - Send Calling Number? Audible Message Waiting? y Display Client Redirection? y Select Last Used Appearance? n Coverage After Forwarding? s Multimedia Early Answer? n Direct IP-IP Audio Connections? y

IP Audio Hairpinning? y

Emergency Location Ext: 2004

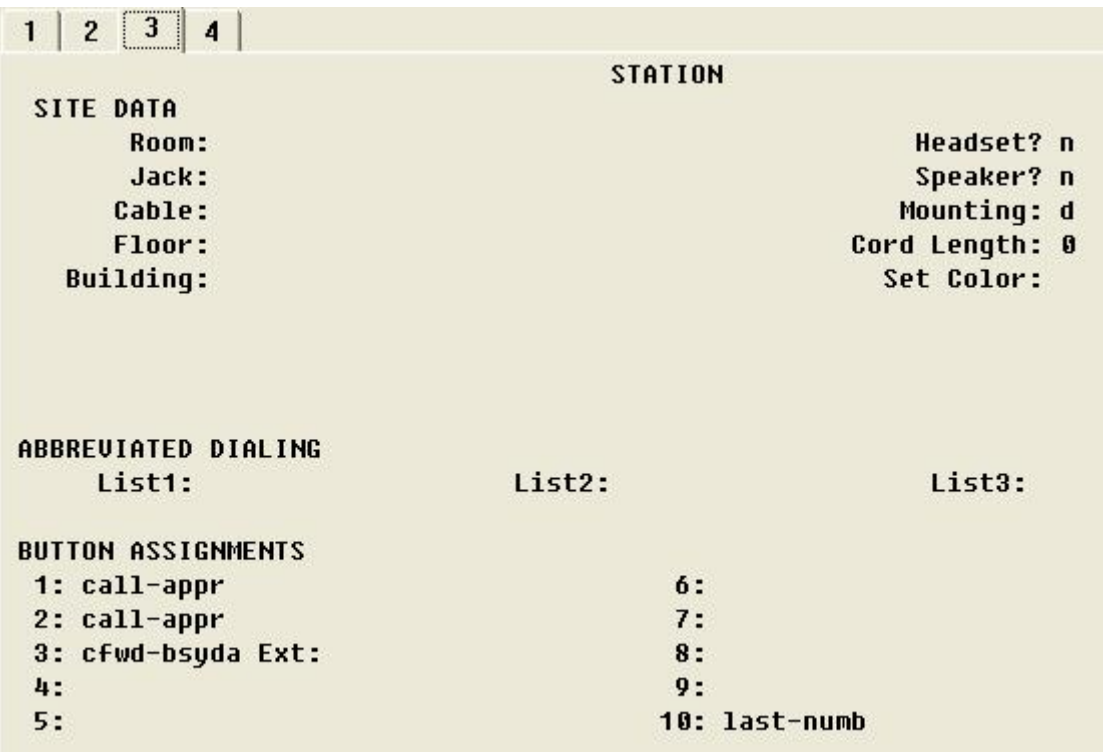

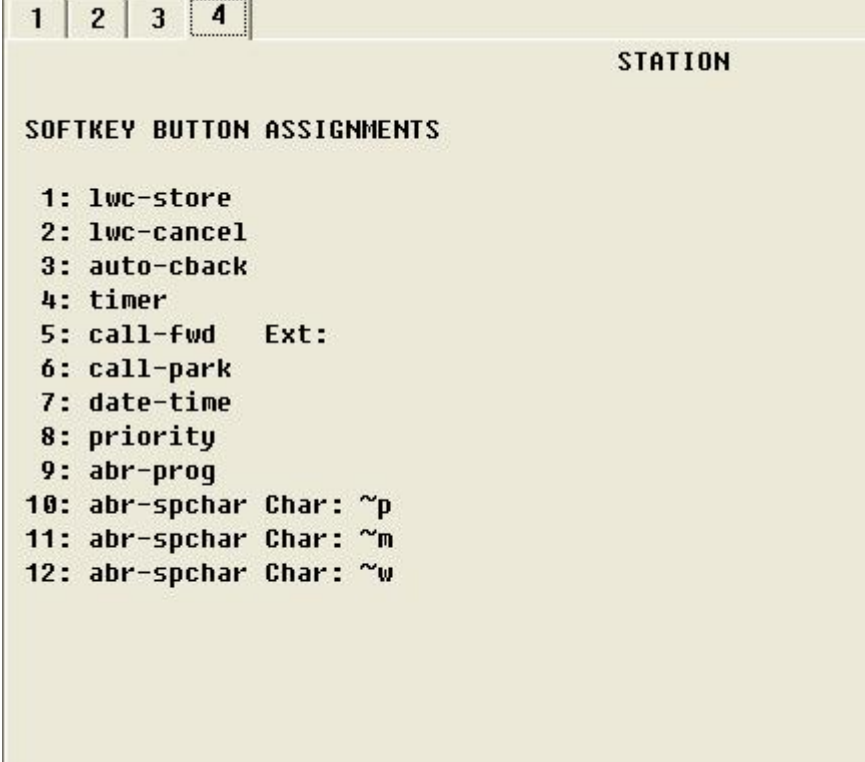

### **Cisco IAD2432 24FXS Configuration**

IAD\_SIP1\_V7#sh run Building configuration... Current configuration : 1647 bytes ! version 12.4 service timestamps debug datetime msec service timestamps log datetime msec no service password-encryption !

hostname IAD\_SIP1\_V7 !

boot-start-marker boot-end-marker ! card type t1 1 enable password cisco ! no aaa new-model !

resource policy

! ! !

```
! 
network-clock-participate T1 1/0 
network-clock-participate T1 1/1 
ip subnet-zero 
!
```
### aludu CISCO.

! voice-card 0 ! ! ! ! ! ! ! ! ! ! ! ! ! controller T1 1/0 framing esf linecode b8zs ! controller T1 1/1 mode cas framing esf linecode b8zs ds0-group 0 timeslots 1-4 type e&m-immediate-start - ! ! ! ! interface FastEthernet0/0 ip address 172.20.8.40 255.255.255.0 duplex auto speed auto ! interface FastEthernet0/1 no ip address shutdown duplex auto speed auto ! ip default-gateway 172.20.8.1 ip http server ! ip classless ip route 0.0.0.0 0.0.0.0 172.20.8.1 ! ! ! ! ! control-plane ! ! ! voice-port 1/1:0 ! voice-port 2/0 ! voice-port 2/1 ! voice-port 2/2 ! voice-port 2/3 ! voice-port 2/4 ! voice-port 2/5 For FXSloopstart or FXSgroundstart you specify the signaling required here.

### afrafra CISCO.

```
! 
voice-port 2/6 
! 
voice-port 2/7 
! 
voice-port 2/8 
! 
voice-port 2/9 
! 
voice-port 2/10 
! 
voice-port 2/11 
! 
voice-port 2/12 
! 
voice-port 2/13 
! 
voice-port 2/14 
! 
voice-port 2/15 
! 
voice-port 2/16 
! 
voice-port 2/17 
! 
voice-port 2/18 
! 
voice-port 2/19 
! 
voice-port 2/20 
! 
voice-port 2/21 
! 
voice-port 2/22 
! 
voice-port 2/23 
! 
! 
! 
! 
dial-peer voice 4000 voip 
 destination-pattern 4... 
 session protocol sipv2 
 session target ipv4:172.20.110.254 
 supplementary-service pass-through 
! 
dial-peer voice 2000 pots 
destination-pattern 2...
 supplementary-service pass-through 
 port 1/1:0 
 forward-digits all 
! 
! 
line con 0 
 password cisco 
line aux 0
line vty 0 4 
 password cisco 
 login 
! 
end 
IAD_SIP1_V7#
```
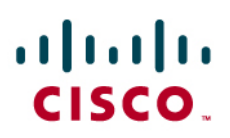

### Acronyms

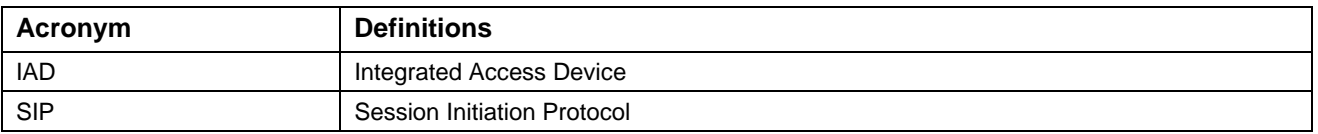

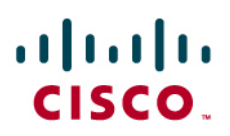

#### Important Information

THE SPECIFICATIONS AND INFORMATION REGARDING THE PRODUCTS IN THIS MANUAL ARE SUBJECT TO CHANGE WITHOUT NOTICE. ALL STATEMENTS, INFORMATION, AND RECOMMENDATIONS IN THIS MANUAL ARE BELIEVED TO BE ACCURATE BUT ARE PRESENTED WITHOUT WARRANTY OF ANY KIND, EXPRESS OR IMPLIED. USERS MUST TAKE FULL RESPONSIBILITY FOR THEIR APPLICATION OF ANY PRODUCTS.

IN NO EVENT SHALL CISCO OR ITS SUPPLIERS BE LIABLE FOR ANY INDIRECT, SPECIAL, CONSEQUENTIAL, OR INCIDENTAL DAMAGES, INCLUDING, WITHOUT LIMITATION, LOST PROFITS OR LOSS OR DAMAGE TO DATA ARISING OUT OF THE USE OR INABILITY TO USE THIS MANUAL, EVEN IF CISCO OR ITS SUPPLIERS HAVE BEEN ADVISED OF THE POSSIBILITY OF SUCH DAMAGES.

### $\mathbf{d}$  and  $\mathbf{d}$ **CISCO**

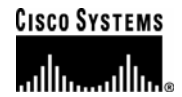

### Corporate **Headquarters**

Cisco Systems, Inc. 170 West Tasman Drive San Jose, CA 95134-1706 **IISA** www.cisco.com Tel: 408 526-4000 800 553-NETS (6387) Fax: 408 526-4100

European **Headquarters** 

Cisco Systems International BV Haarlerbergpark Haarlerbergweg 13-19 1101 CH Amsterdam The Netherlands www-europe.cisco.com Tel: 31 0 20 357 1000 Fax: 31 0 20 357 1100

Americas **Headquarters** 

Cisco Systems, Inc. 170 West Tasman Drive San Jose, CA 95134-1706 **IISA** www.cisco.com Tel: 408 526-7660 Fax: 408 527-0883

### Asia Pacific **Headquarters**

Cisco Systems, Inc. Capital Tower 168 Robinson Road #22-01 to #29-01 Singapore 068912 www.cisco.com Tel: +65 317 7777 Fax: +65 317 7799

Cisco Systems has more than 200 offices in the following countries and regions. Addresses, phone numbers, and fax numbers are listed on the Cisco Web site at www.cisco.com/go/offices.

Argentina • Australia • Austria • Belgium • Brazil • Bulgaria • Canada • Chile • China PRC • Colombia • Costa Rica • Croatia • Czech Republic • Denmark • Dubai, UAE • Finland • France • Germany • Greece • Hong Kong SAR • Hungary • India • Indonesia • Ireland • Israel • Italy • Japan • Korea • Luxembourg • Malaysia • Mexico • The Netherlands • New Zealand • Norway • Peru • Philippines • Poland • Portugal • Puerto Rico • Romania • Russia • Saudi Arabia • Scotland • Singapore • Slovakia • Slovenia • South Africa • Spain • Sweden • Switzerland • Taiwan • Thailand • Turkey Ukraine • United Kingdom • United States • Venezuela • Vietnam • Zimbabwe

© 2007 Cisco Systems, Inc. All rights reserved.

CCVP, the Cisco Logo, and the Cisco Square Bridge logo are trademarks of Cisco Systems, Inc.; Changing the Way We Work, Live, Play, and Learn is a service mark of<br>Cisco Systems, Inc.; and Access Registrar, Aironet, BPX, Ca Cisco IOS, Cisco Press, Cisco Systems, Cisco Systems Capital, the Cisco Systems logo, Cisco Unity, Enterprise/Solver, EtherChannel, EtherFast, EtherSwitch, Fast Step, Follow Me Browsing, FormShare, GigaDrive, GigaStack, HomeLink, Internet Quotient, IOS, iPhone, IP/TV, iQ Expertise, the iQ logo, iQ Net Readiness Scorecard, iQuick Study, LightStream, Linksys, MeetingPlace, MGX, Networking Academy, Network Registrar, *Packet*, PIX, ProConnect, RateMUX, ScriptShare, SlideCast, SMARTnet, StackWise, The Fastest Way to Increase Your Internet Quotient, and TransPath are registered trademarks of Cisco Systems, Inc. and/or its affiliates in the United States and certain other countries.

All other trademarks mentioned in this document or Website are the property of their respective owners. The use of the word partner does not imply a partnership relationship between Cisco and any other company. (0612R)

Printed in the USA